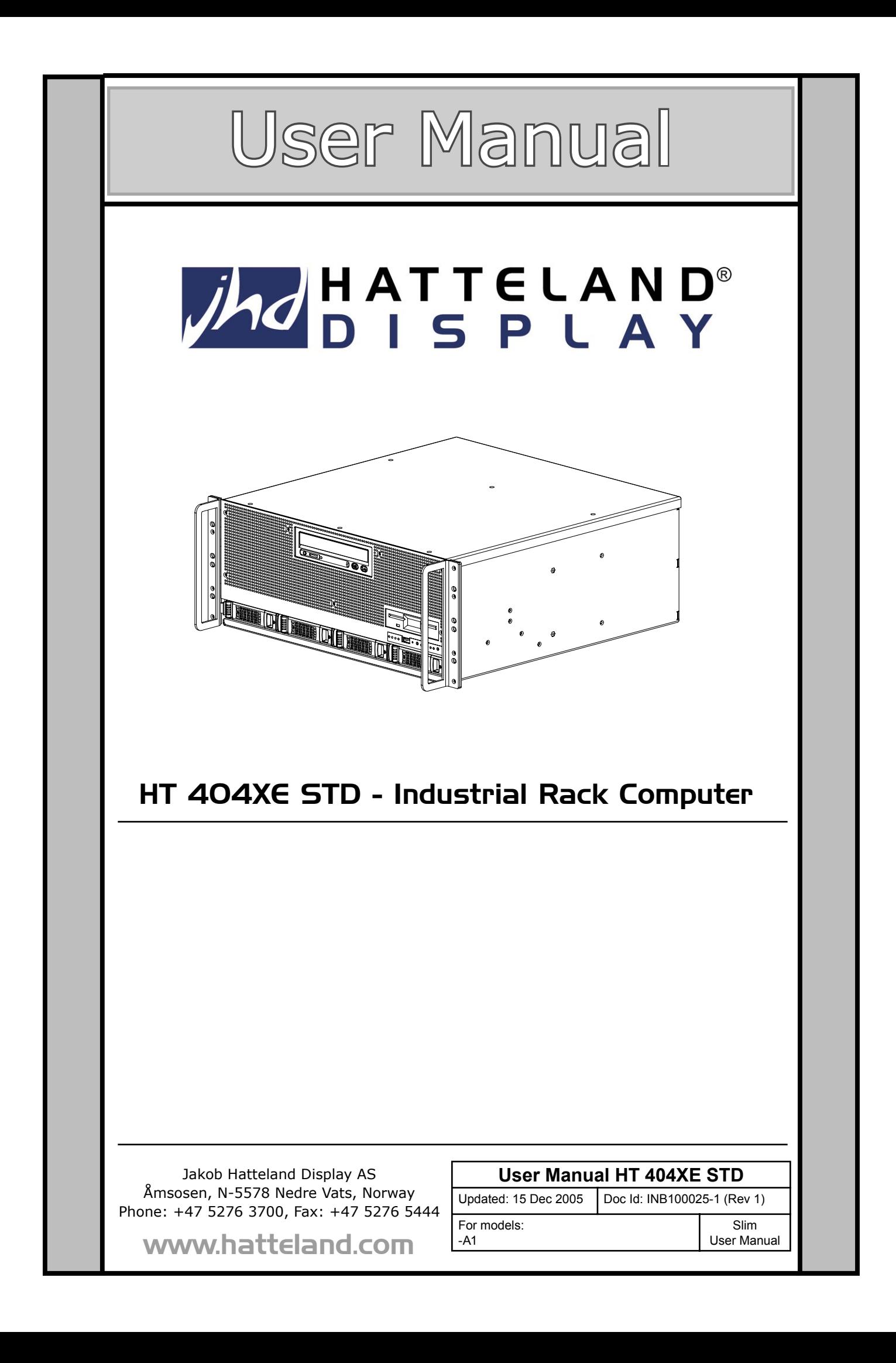

Copyright © 2005 Jakob Hatteland Display AS Aamsosen N-5578 Nedre Vats, Norway

Information in this manual are copyrighted to the respective owners. All rights are reserved by Jakob Hatteland Display AS. This information may not, in whole or in part, be copied, photocopied, reproduced, translated or reduced to any electronic medium or machine-readable form without the prior written consent of Jakob Hatteland Display AS.

The products described, or referenced, herein are copyrighted to the respective owners. The products may not be copied or duplicated in any way. This documentation contains proprietary information that is not to be disclosed to persons outside the user's company without prior written consent of Jakob Hatteland Display AS.

The copyright notice appearing above is included to provide statutory protection in the event of unauthorized or unintentional public disclosure.

**All other product names or trademarks are properties of their respective owners !**

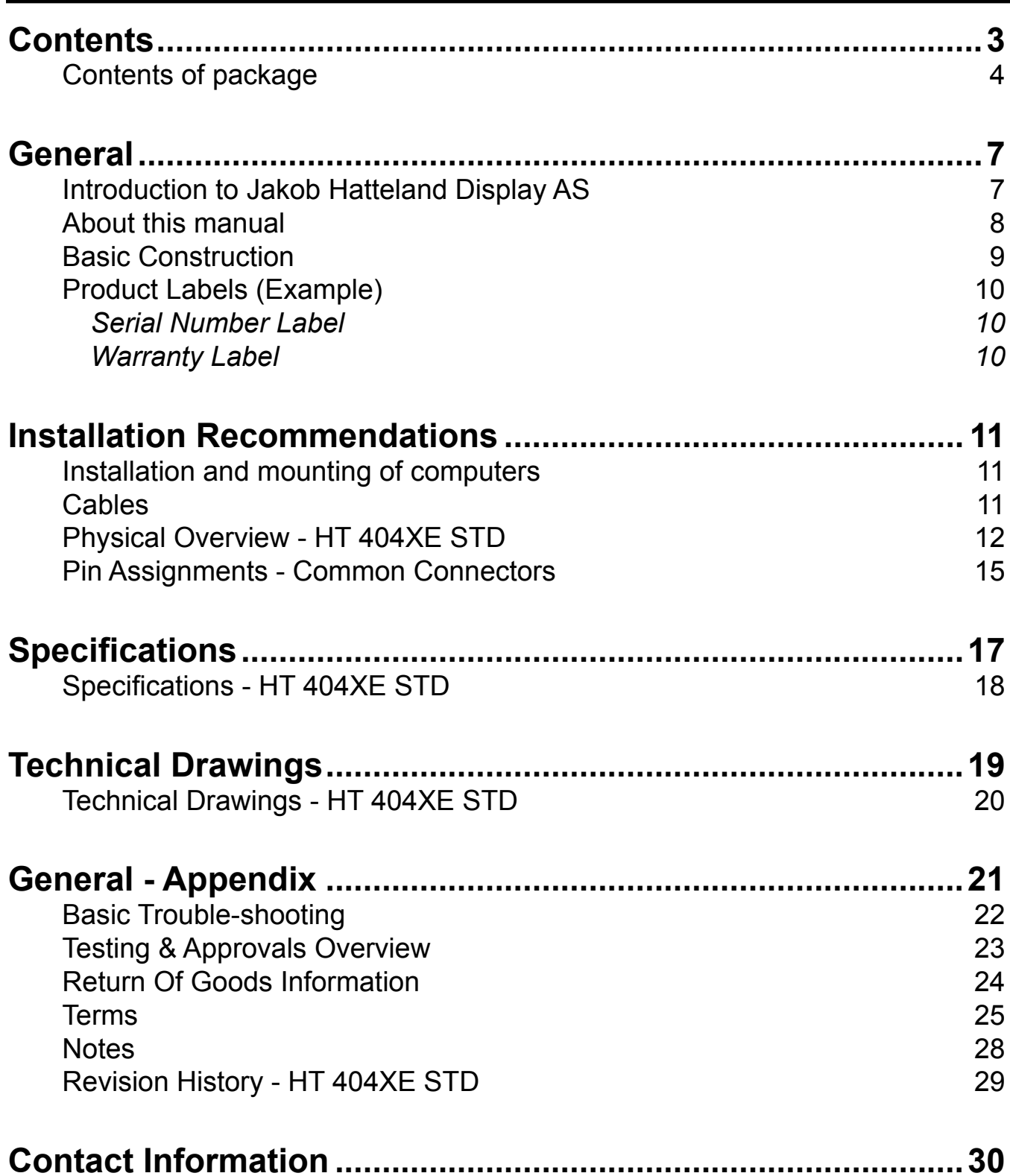

**Contents**

# <span id="page-3-0"></span>Contents of package

# **This product is shipped with:**

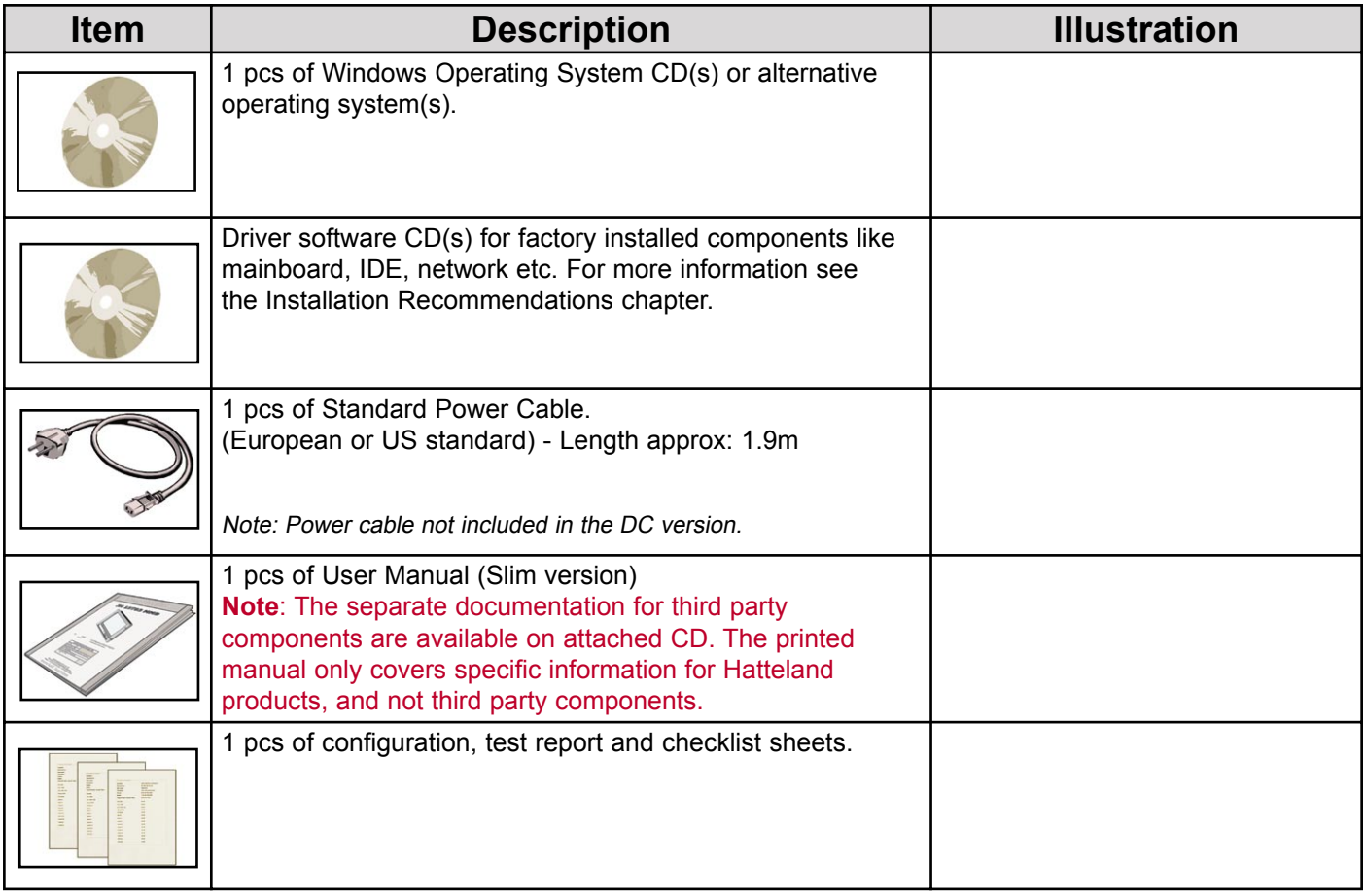

# **Optional accessories for Panel Computers:**

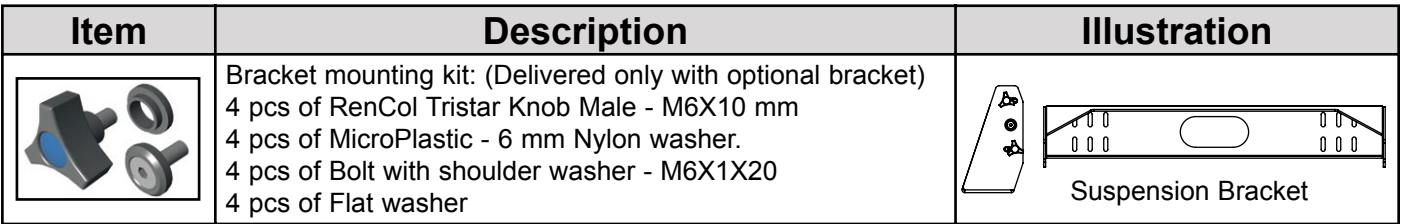

# **General**

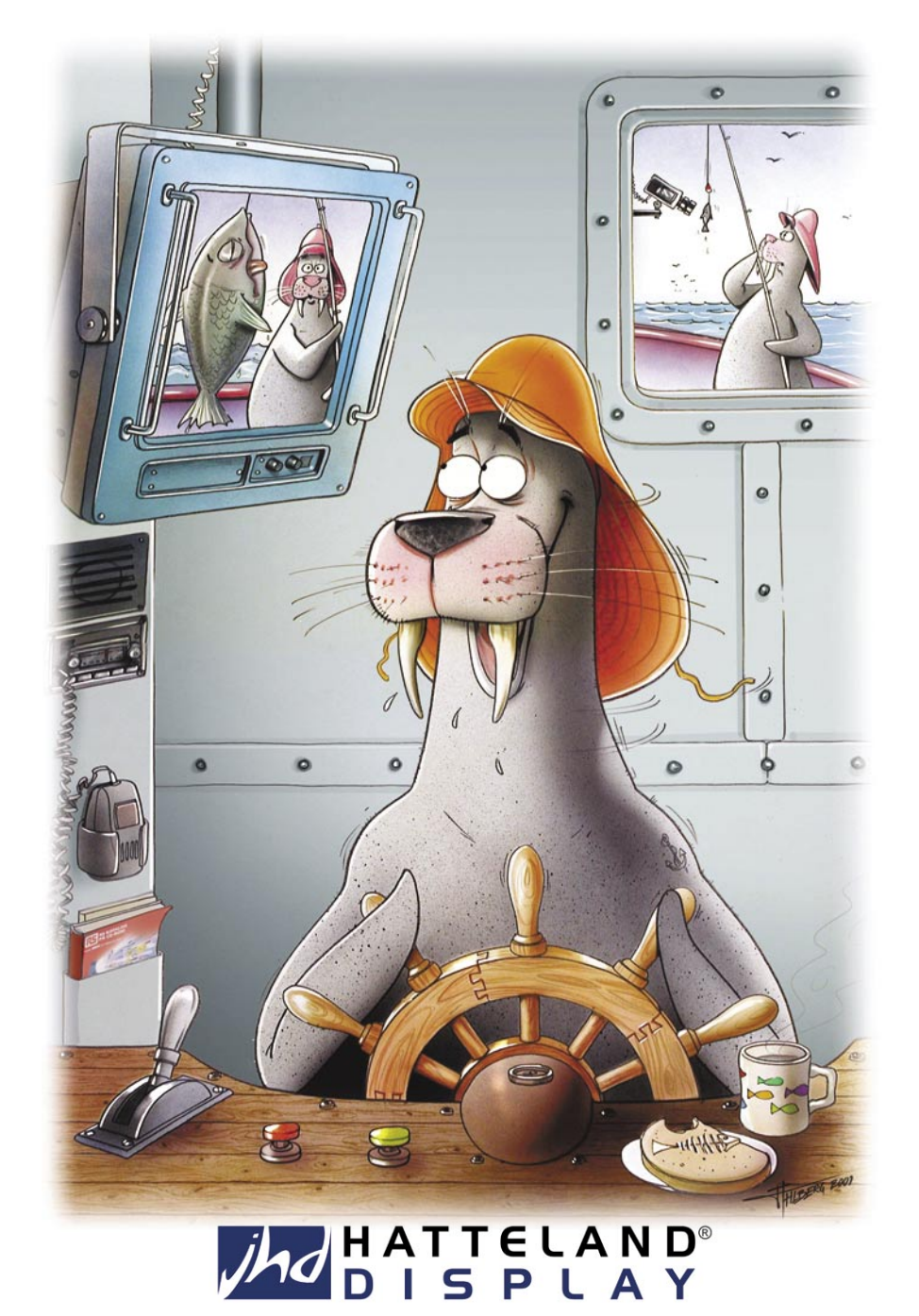

## <span id="page-6-0"></span>K N O W L E D G E - Q U A L I T Y - E C O N O M Y

#### **Introduction to Jakob Hatteland Display AS**

Founded in 1987, Jakob Hatteland Display (JHD), based in Norway, offers the widest range of type approved marine monitors, panel computers and type approved marine computers for the worldwide commercial, naval, yacht and cruise market.

Today the group develops and manufactures a complete range of IEC 60945 tested marine monitors, panel computers and IEC 60945 tested marine computers.

#### **Approved Marine Displays (MMD/STD)**

Hatteland Display's marine monitors are based on high quality and state-of-the-art components with the highest specifications, and meet all requirements for harsh maritime use. The displays are easily integrated into your system, due to standardized products and features.

The MMD (Maritime Multi Display) series consists of sizes ranging from 10in to 23in.

Specifically designed for navigation and automation systems on ships, these certified LCD monitors comply to IP66 described in IEC 60925, are tested according to IEC 60945 and are approved by major classification societies such as ABS, BV, ClassNK, DNV, GL and LR. Further to this marine standard, the 19in MMD, the 20in MMD and the 23in MMD marine monitors are also available as ECDIS and ARPA radar-compliant units.

#### **Approved Marine Panel Computers (MMC)**

The combination of the reliable design of the marine TFT-LCD modules, together with industrial computer boards, allows Hatteland Display to offer a product range for customer applications where space is critical and full function is desired in a single unit. In particular, the standardized ETX-board form factor allows full flexibility when it comes to processor choice. Because of multiple useful standard components we can offer a highly attractive commercial package

The MMC (Maritime Multi Computer) series consist of sizes ranging from 10in to 23in.

These products have also been designed for typical marine applications in navigation, automation and other systems. Following Hatteland's philosophy, these marine panel computers are fully tested according to IEC 60945 and are designed for type approval.

#### **Approved stand-alone and rack-mounted marine computers**

Two concepts are followed to offer variation in size, function and expansion slots for customers: approved black-box computers for limited space and approved computers for standard 19in racks, which offer a high degree of expansion. Configurations according to customer wishes are implicit, such as the operating system, CD-burner, RAM, graphic card, HD, add-on cards, factory installed software and many, many more.

**7**

# <span id="page-7-0"></span>Jakob Hatteland Display AS

The approved computers are tested according to IEC 60945 and IACS E10 and meet the requirements for IEC 61174 (ECDIS). Several approvals by major classification societies such as ABS, BV, ClassNK, DNV, GL and LR are available or pending.

#### **Flexible display solutions and night vision facilities**

All the type-approved displays, panel computers and marine computers offer maximum flexibility for customers' applications. Hatteland Display offers all products with AC or DC power supply, and marine displays and marine panel computers have a fully linear dimmable function for night vision.

Upon the customer's request, specific colour, mechanical or electrical function designs are possible. Many more options are also available, including factory mounted touch screens, sun visors for marine monitors, different Windows or Linux operating systems and brackets

#### **Design and Production**

All products are designed and controlled by Hatteland Display in Nedre Vats, Norway. The production and configuration of all products is taking place within Hattelands production plant#1 (opened in September 2003) in Nedre Vats, Norway. Here an extensive manufacturing capacity is available for all products, and can be expanded in the future.

The chosen materials for the production of the products are specifically industrial components and can fulfill form-fit-and-function requests.

#### **About this manual**

The manual contains electrical, mechanical and input/output signal specifications. All specifications in this manual, due to manufacturing, new revisions and approvals, are subject to change without notice. However, the last update and revision of this manual are shown both on the frontpage and also in the "Revision History" chapter. Please use that as a reference.

Furthermore, for third party datasheet and user manuals, please see dedicated interactive CD delivered with the product or contact our sales personnel for support.

# <span id="page-8-0"></span>**Basic Construction Rack Computers**

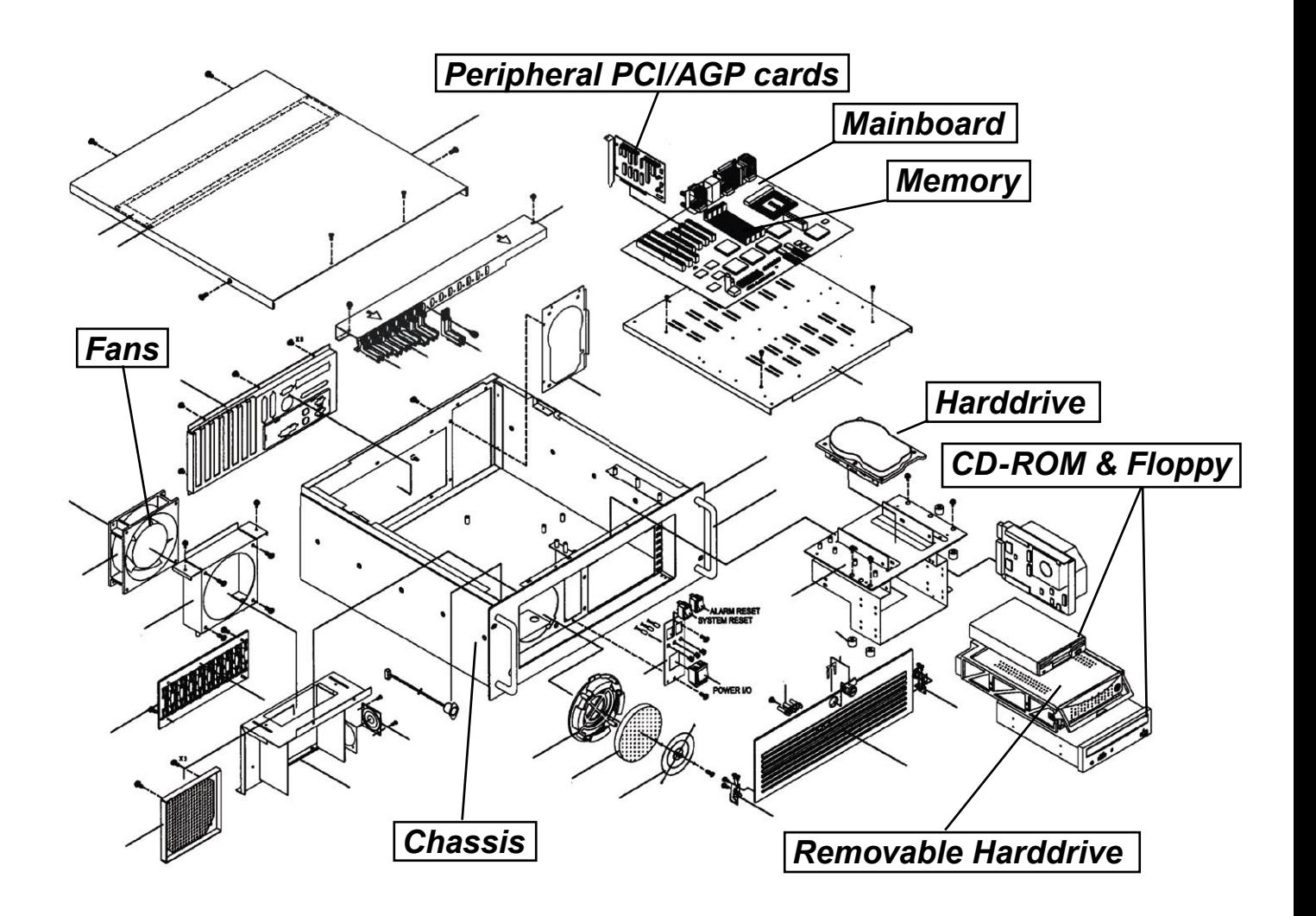

# <span id="page-9-0"></span>Product Labels (Example)

#### **Serial Number Label**

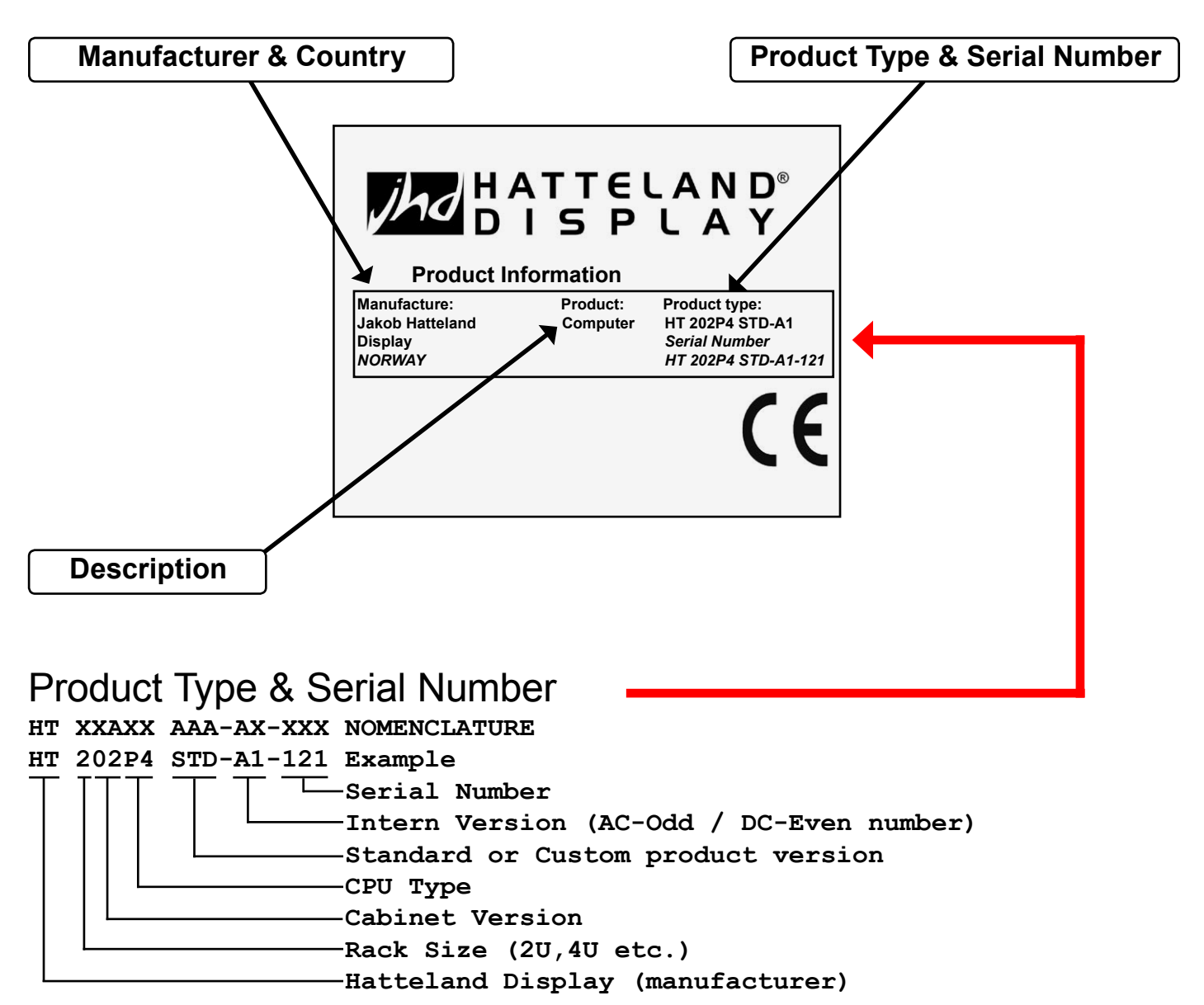

#### **Warranty Label**

If you are to perform service on a unit still under warranty, any warranty will be void if this label is damaged or removed. This label is useally located on the back of the product and near the serial number label. This is to help our service department to better determine if there has been any unauthorized service on a product still under warranty.

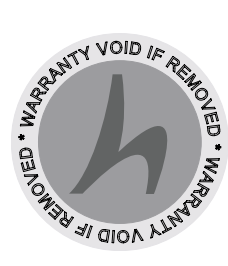

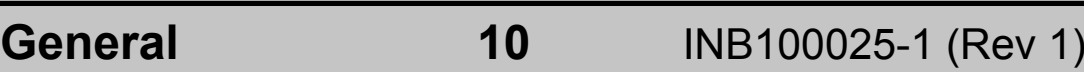

# <span id="page-10-0"></span>Installation Recommendations

## **Installation and mounting of computers**

- 1. Most of our units are intended for various methods of installation or mounting (rack mounting, panel mounting, bracket mounting, ceiling/wall mounting)
- 2. Adequate ventilation is a necessary prerequisite for the life of the unit. The air inlet and outlet openings must definitely be kept clear; coverings which restrict ventilation are not permissible.
- 3. Exposure to direct sunlight can cause a considerable increase in the temperature of the unit, and might under certain circumstances lead to overtemperature. This point should already be taken into consideration when the bridge equipment is being planned (sun shades, distance from the windows, ventilation, etc.)
- 4. Space necessary for ventilation, for cable inlets, for the operating procedures and for maintenance, must be provided.
- 5. To further improve the cooling of the unit we recommend installing Cooling Fans underneath blowing upwards into the unit air inlet. This may be required in high temperature applications and also when there is reason to expect temperature problems due to non-optimal way of mounting (Ref.2-5).

## **General mounting instructions**

- The useful life of the components of all Electronics Units generally decreases with increasing ambient temperature; it is therefore advisable to install such units in air-conditioned rooms. If there are no such facilities, these rooms must at least be dry, adequately ventilated and kept at a suitable temperature in order to prevent the formation of condensation inside the unit.
- With most Electronic Units, cooling takes place via the surface of the casing. The cooling must not be impaired by partial covering of the unit or by installation of the unit in a confined cabinet.
- In the area of the wheel house, the distance of each electronics unit from the magnetic standard compass or the magnetic steering compass must not be less than the permitted magnetic protection distance. This distance is measured from the centre of the magnetic system of the compass to the nearest point on the corresponding unit concerned.
- Transportation damage, even if apparently insignificant at first glance, must immediately be examined and be reported to the freight carrier. The moment of setting-to-work of the equipment is too late, not only for reporting the damage but also for the supply of replacements.

## **Cables**

Use only high quality shielded signal cables. For RGB/DVI cables use only cables with separate coax for Red, Green and Blue. We can supply a varity of high quality RGB/DVI, RS232, PARALLEL, LAN and USB cables intended for this use.

# <span id="page-11-0"></span>Physical Overview - HT 404XE STD

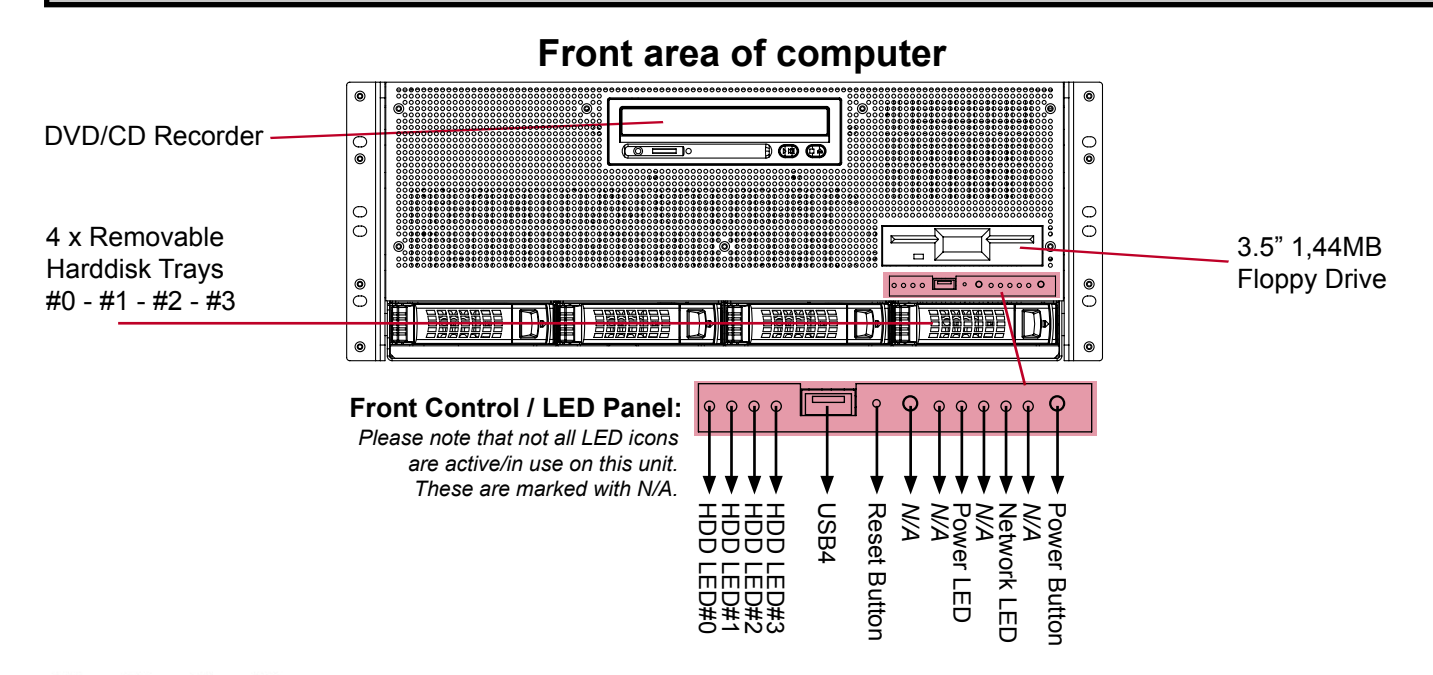

#### ଜ ନ ନ ନ **Hard drive LED (HDD LED #0 / #1 / #2 / #3):**

The hard drive indication (LEDs) will turn orange when there occur read/write activity to/from the corresponding hard drive, ranging from 1 to 4 pcs.

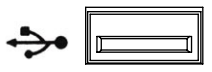

## **FRONT USB4 INPUT/OUTPUT:**

Supports any USB1.1 (12Mbps) or USB2.0 (480Mbps) compliant peripherals. Drivers for most USB devices are usually included in operating system or on separate installation CD's delivered with products. USB 1.1 devices will operate in USB 1.1 mode (12 Mbps).

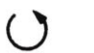

## **Reset Button: (Hard Reset):**

To reset the computer in case of driver/software failure, press this button. It is located beyond the edge of the label, to press it use a screwdriver or a pen tip. This reset function is a hard reset which means the operating system will NOT be warned. Using this reset method may damage files and/or operating system in worst case scenarios. Precaution should be taken when using this. To perform a safe software reset, use the operating system own reset functionality if possible or press the power button which in most cases automatically will give the option to restart the unit.

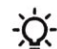

## **Power LED:**

Whenever the computer is turned on, this power indication (LED) will turn blue.

## **Network LED:**

Whenever there is activity on the network, this LED will turn green. Usually blinking regulary.

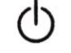

뫎

## **Power Button:**

To turn ON the computer, press down the button and release it immediately. The corresponding operating system will automatically boot. To turn OFF the computer,press the button and release it. The operating system may require additionally tasks to be performed before computer shuts down and turns off the unit. Pressing and holding it for 3-4 seconds will turn it immediately off.

**12**

**INB100025-1 (Rev 1)** 

# Physical Overview - HT 404XE STD

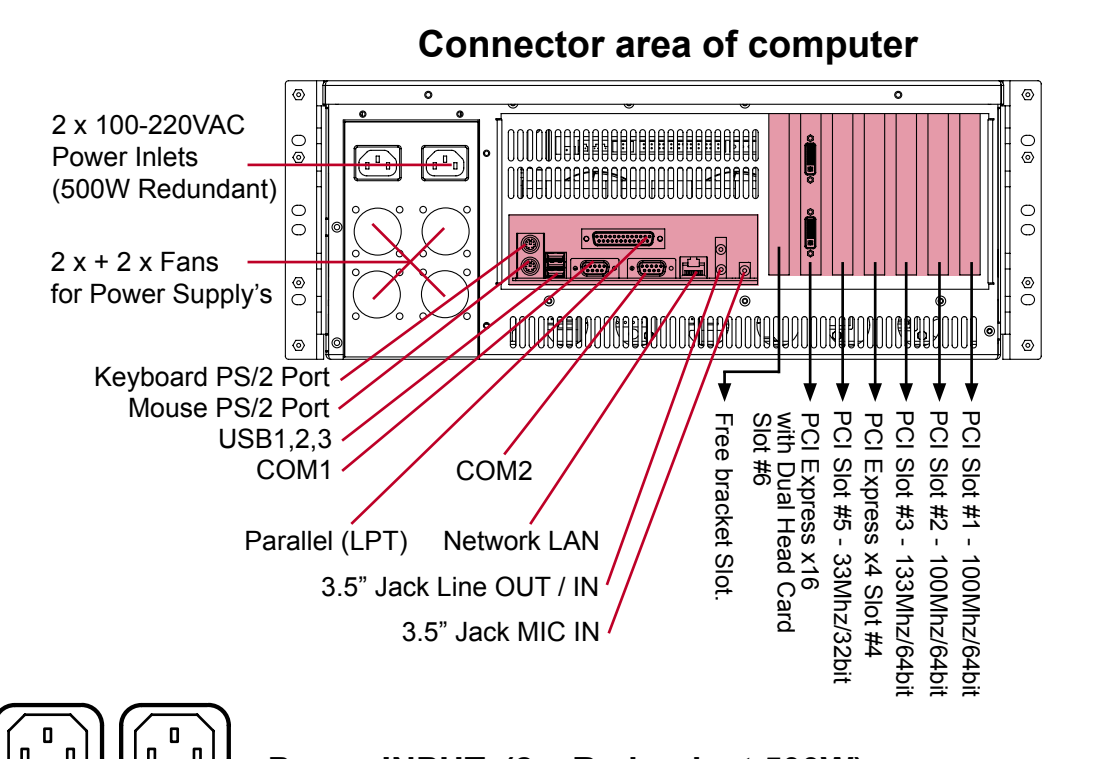

**Power INPUT: (2 x Redundant 500W)**

The internal AC power modules supports both 110-240VAC (47-63Hz) power inputs using standard IEC European power plugs. For security reasons and reability, if one powermodule should fail it will sound an internal beep alarm. The other one will still operate the unit so that no data will be lost or damaged. The power modules are hot-swap operated, so you can change the defective power module with a new one instantly while the unit is powered by the other one. To remove a defective module, verify that the power led (green) is not lit and that the fans are not rotating. Pull it gently out with the handle. Reinsert a new module gently and verify that the power led are green lit, and the fans are rotating. If the new module do not appear to work, the unit must be shut down and a qualified service personnel should service/ investigate the mainboard/unit. Both power modules have their own unique POWER ON/OFF switch marked with **[0 1]** provided screws on the cable housing itself. The cable of the cable housing itself. The cable housing itself. The cable housing itself. The cable housing itself. The cable housing itself. The cable of the cable and  $\frac{1}{$ 

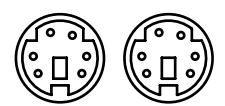

## **PS/2 Keyboard and PS/2 Mouse INPUTS:**

Connect the PS/2 keyboard cable to the PS/2 5P Connector (female) marked with a keyboard icon in the metal casing. Connect the PS/2 mouse cable to the PS/2 5P Connector (female) marked with a mouse icon in the metal casing. Also check the illustration above to determine its locations.

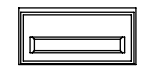

## **USB1,2,3 INPUT/OUTPUT:**

Supports any USB1.1 (12Mbps) or USB2.0 (480Mbps) compliant peripherals. Drivers for most USB devices are useally included in operating system or on separate installation CD's delivered with product. USB 1.1 devices will operate in USB 1.1 mode (12 Mbps).

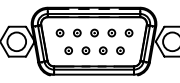

# **COM1,2 Serial Ports INPUT/OUTPUT:**

Supports RS232 using D-SUB 9P Male connectors. Fasten the cable to the connector using the

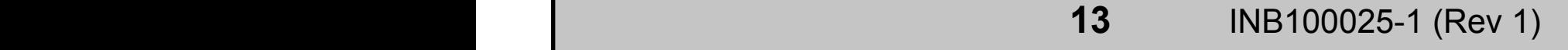

# Physical Overview - HT 404XE STD

#### 10) **LPT1 Parallel Port INPUT/OUTPUT:**

Standard LPT1 Printer/Parallel (SPP/EPP/ECP) port using a D-SUB 25P Female connector. Fasten the cable to the connector using the provided screws on the cable housing itself.

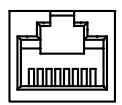

 $\circledcirc$ 

## **Network INPUT/OUTPUT:**

Supports 10/100/1000Mbps Ethernet (GBLAN). Suitable for twisted pair cables CAT.5E. Make sure the network cable connector "clicks" into the RJ-45 connector.

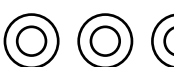

# **Audio INPUT/OUTPUT:**

AC'97 audio support. Either function as Stereo Line In, Stereo Line Out and Stereo MIC In or as 6-channel surround out where configuration is as follows:

Line In - Rear Sound L/R

Line Out - Front Sound L/R

Mic In - Center/Subwoofer Sound.

To enable surround sound, please install audio driver from attached driver cd for the motherboard. All connectors are 3.5" Jack Stereo.

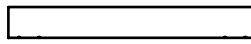

## **PCI Slots 1,2,3 & 5:**

Supports PCI (Short Length / Standard Profile) card in 4 available slots. In order to mount PCI cards yourselves, the chassis of the unit must be removed. Please see motherboard manual for detailed specifications. (Available on attached documentation CD from Hatteland Display.

- Slot 1,2 100MHz/64bit (3.3V)
- Slot 3 133Mhz/64bit (3.3V)
- Slot 5 33Mhz/32bit (5V)

## **PCI-Express Slots 4 & 6:**

Accepts standard profiled PCI-Express cards. By default, the unit is installed with a Dual Head graphics card in Slot 6. In order to mount PCI-E cards yourselves, the chassis of the unit must be removed. Please see motherboard manual for detailed specifications. (Available on attached documentation CD from JHD)

 $Slot 4 - x4 \omega 2GB/Sec$ 

Slot 6 - x16 @ 4GB/Sec

#### $[$  BBBBB H $]\oslash$  $\langle \bigcirc \rangle$ **DVI-I DUAL OUT:**

Connect your DVI cables to the DVI-I 24P Connectors (female) on the rear side of the unit. If possible, screw the DVI cables to the connectors and make sure you don't bend any of the pins inside the DVI cable connector. Please see graphics card manual available on attached documentation CD from Hatteland Display.

## **Free Bracket Slot:**

You may exchange this bracket to any custom bracket of your choice with custom functionality.

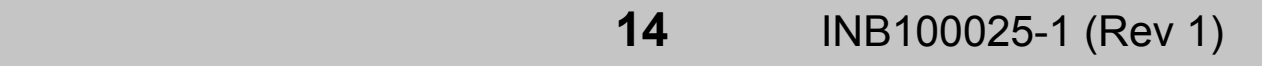

# *jhd* HATTELAND°<br>DISPLAY

# <span id="page-14-0"></span>Pin Assignments - Common Connectors

**Note:** Not all connectors may be available on your specific product. This depends on the amount of additional hardware installed from factory, or customized solutions. These pin assignments are for the common connectors used.

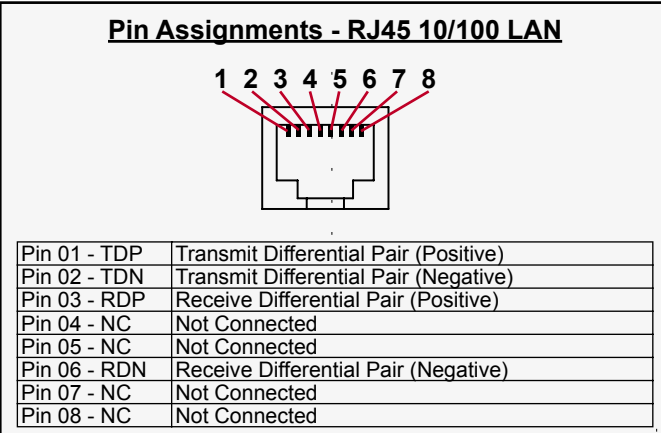

*Use category 5 - twisted pair cable*

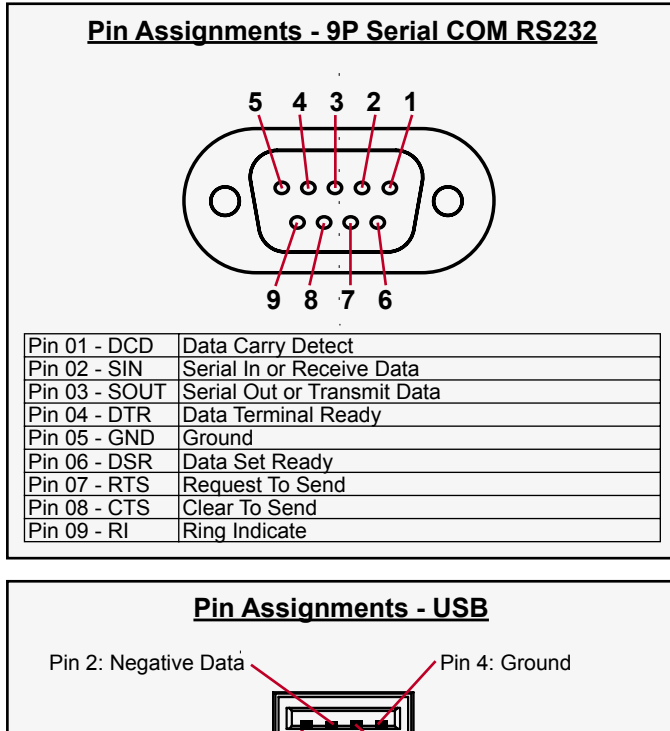

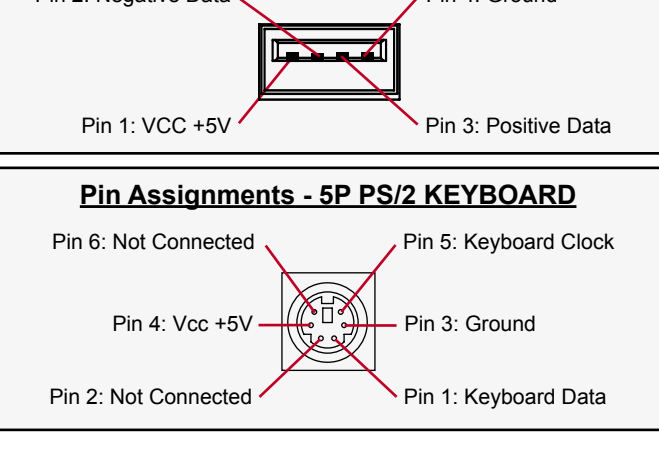

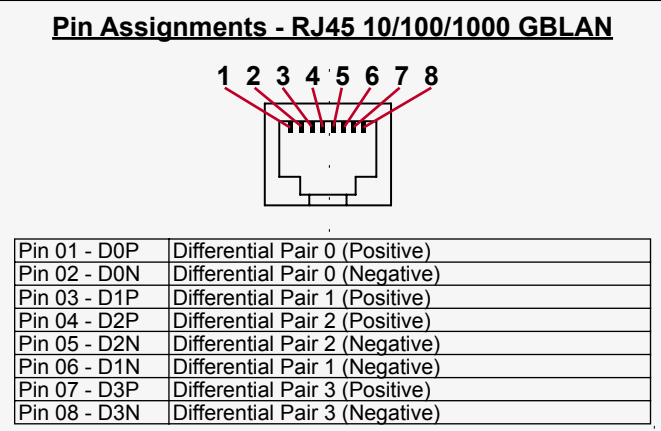

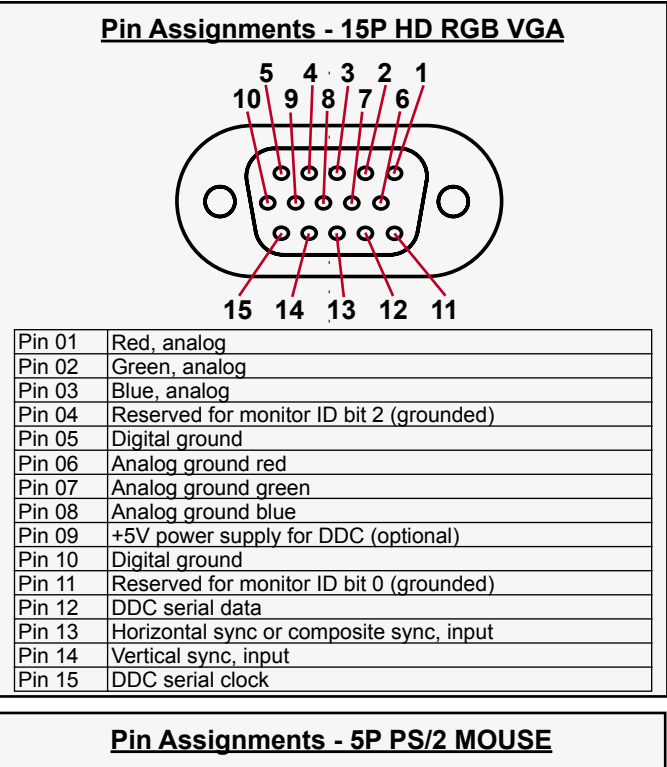

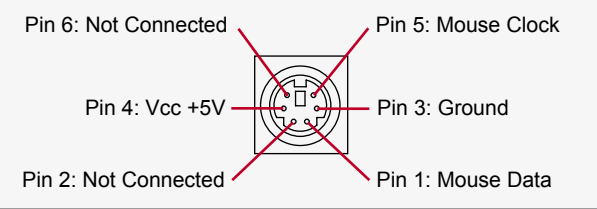

#### **Pin Ass. - 5P PS/2 KEYBOARD+MOUSE Combined**

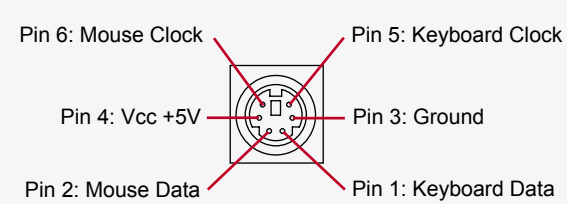

INB100025-1 (Rev 1)

# Pin Assignments - Common Connectors

# **Pin Assignments - 25P Parallel 13 12 11 10 9 8 7 6 5 4 3 2 1 25 24 23 22 21 20 19 18 17 16 15 14**

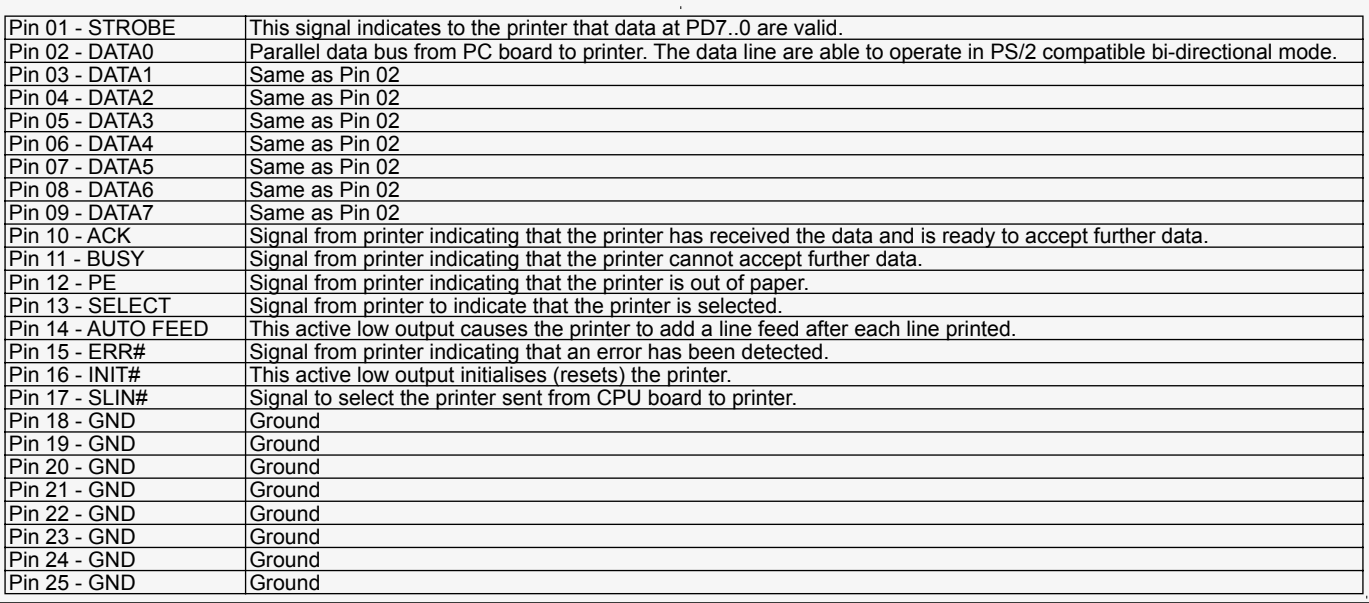

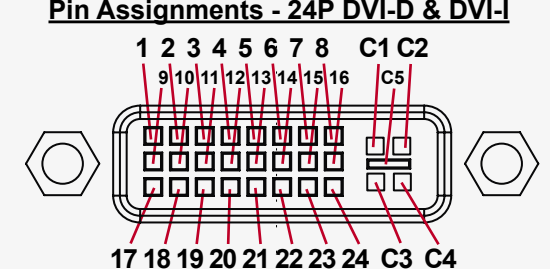

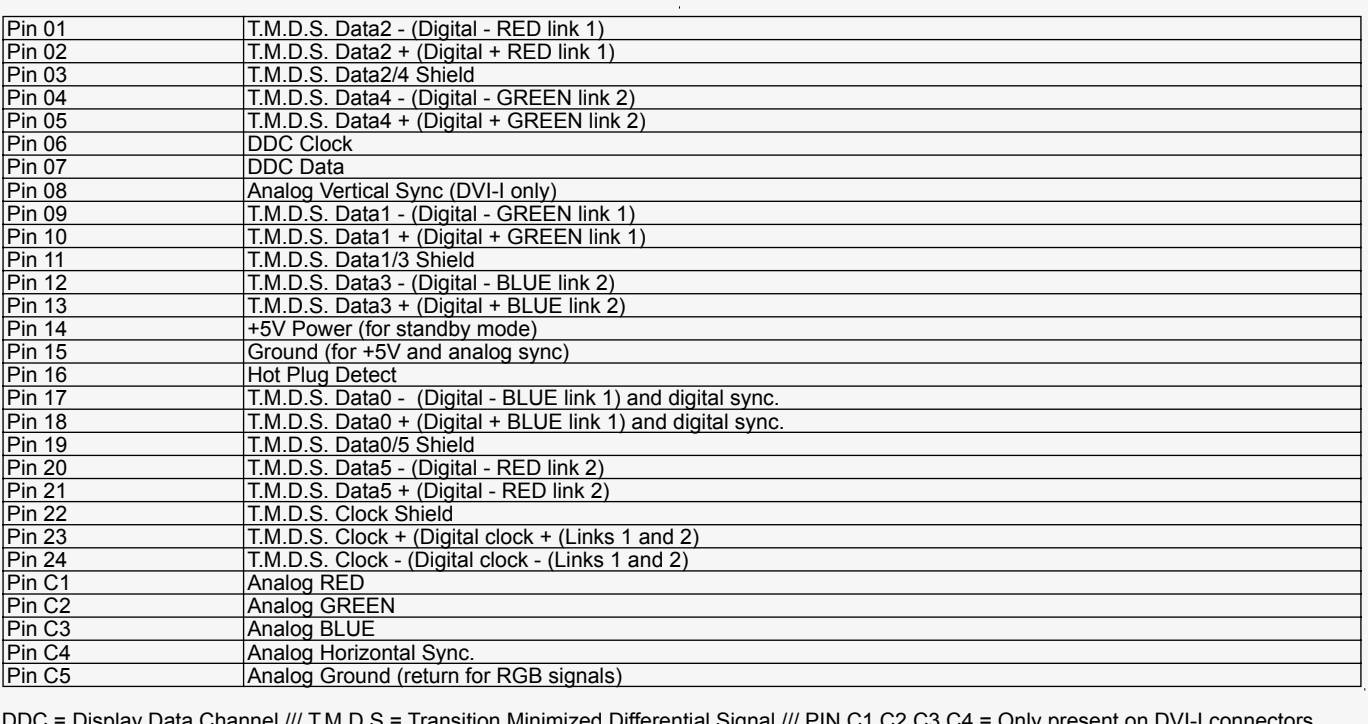

DDC = Display Data Channel /// T.M.D.S = Transition Minimized Differential Signal /// PIN C1,C2,C3,C4 = Only present on DVI-I connectors.

**16**

INB100025-1 (Rev 1)

# <span id="page-16-0"></span>**Specifications**

Note: All specifications are subject to change without prior notice!

## **T E C H N I C A L D E S C R I P T I O N**

<span id="page-17-0"></span>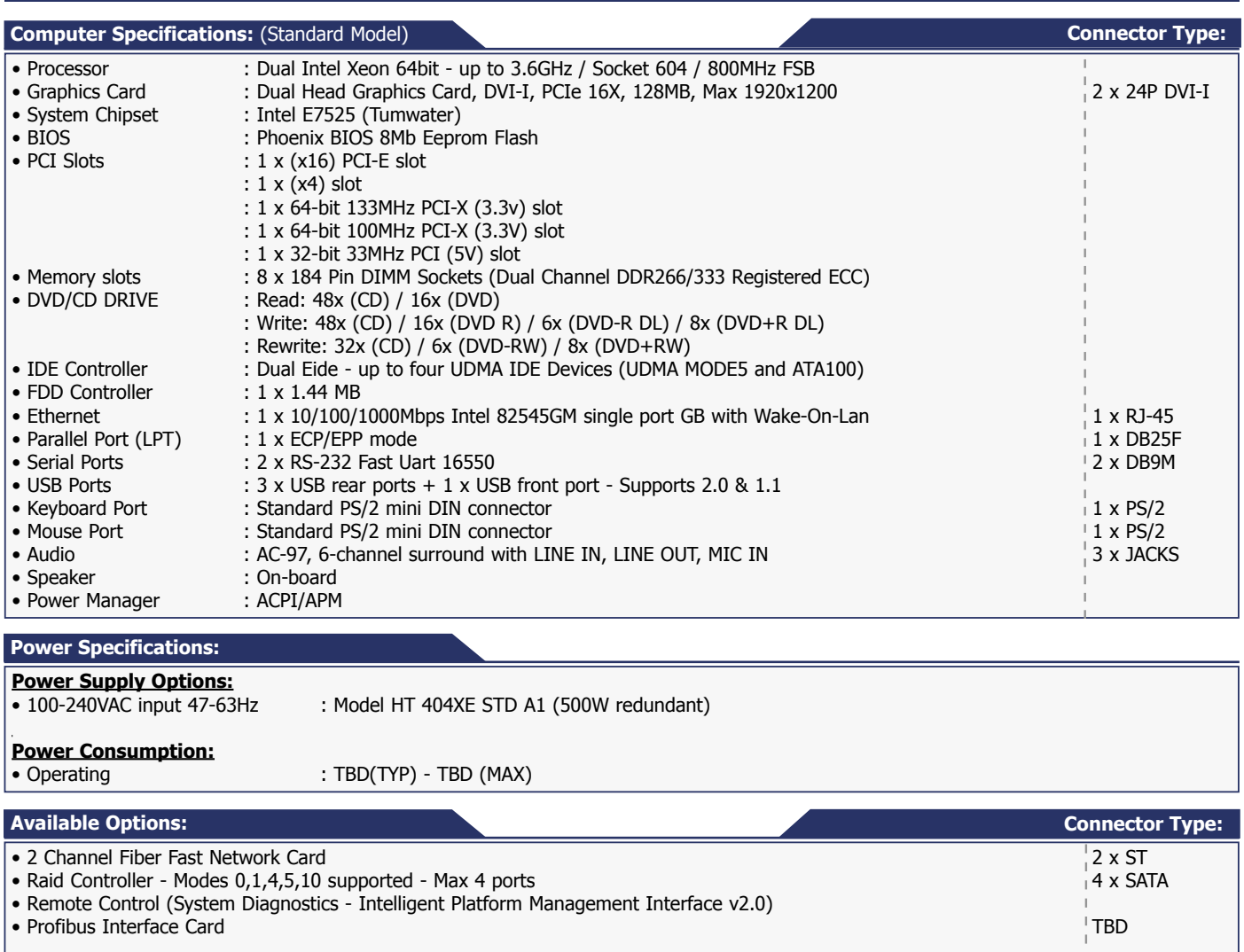

Note: These options are factory installed.

# **M E C H A N I C A L D E S C R I P T I O N**

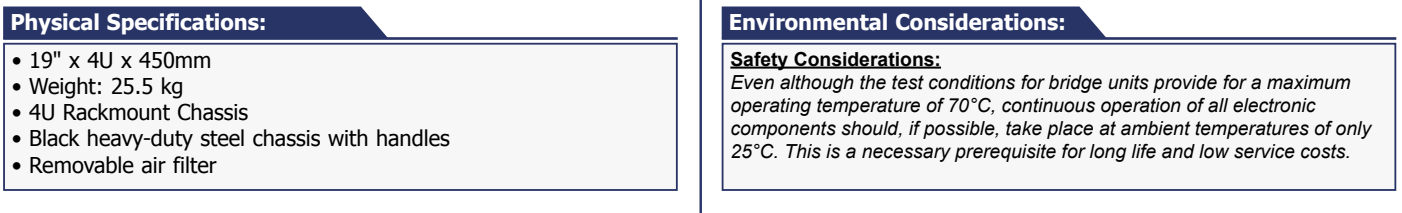

# <span id="page-18-0"></span>**Technical Drawings**

# <span id="page-19-0"></span>Technical Drawings - HT 404XE STD

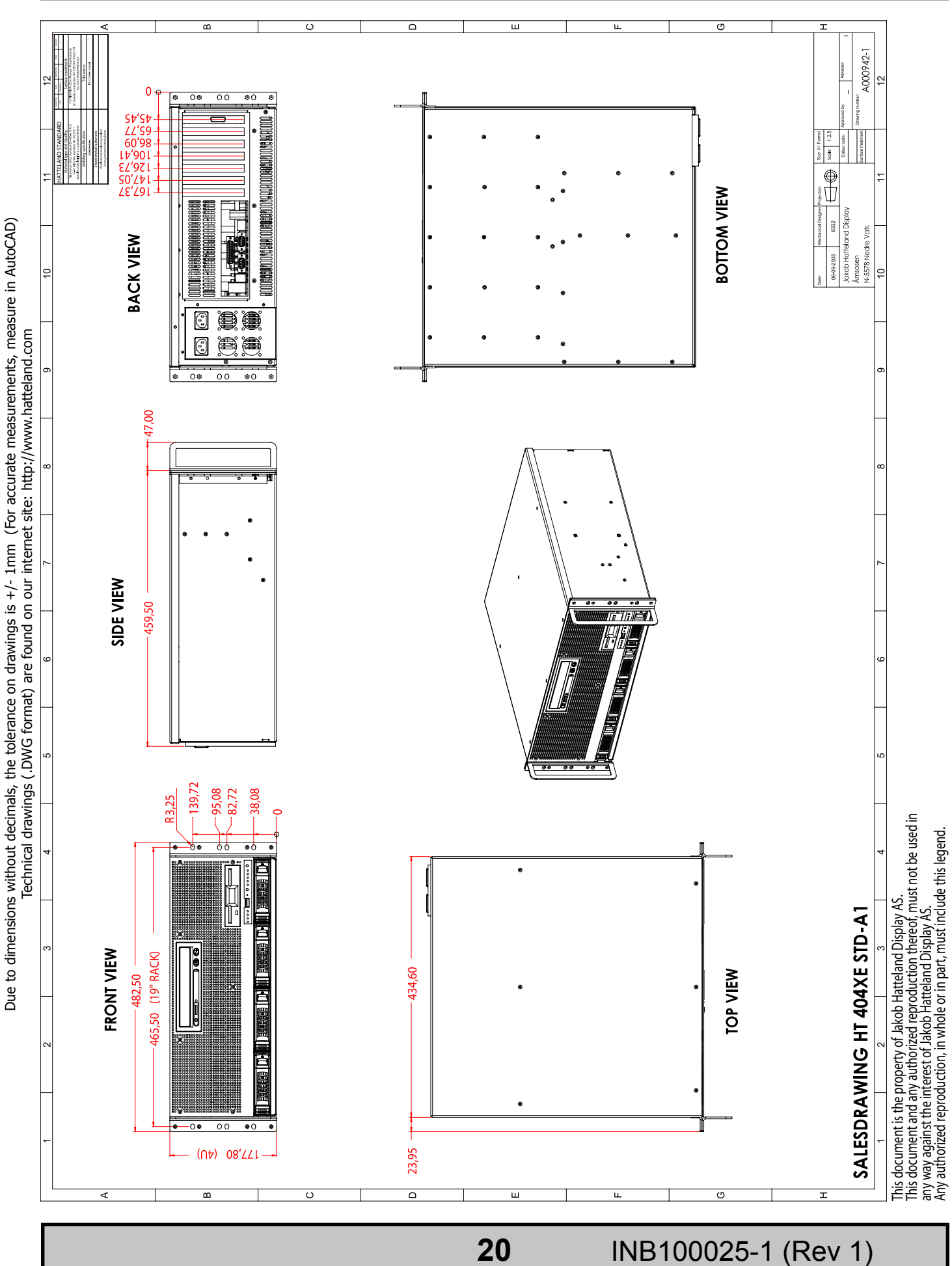

IND100221-6

Due to dimensions without decimals, the tolerance on drawings is +/- 1mm (For accurate measurements, measure in AutoCAD)

**AO HATTELAND**®<br>DISPLAY

# <span id="page-20-0"></span>**General - Appendix**

# <span id="page-21-0"></span>Basic Trouble-shooting

**COMMON ERRORS:** (Applies for Display products and Panel / Maritime / Rack Computers) If for some reason there should be something wrong with the picture quality or no picture present, check the symptoms carefully and try to cure it with the hints below:

#### **NO PICTURE / LED BEHAVIOUR:**

If there is no light at all in the LED at the FRONT, check power cables. If the LED in front is green then check if the brightness knob is turned to the right (max brightness). If still no picture, check if there is a VGA signal on the External VGA connector. If you have a picture on the external VGA connector please look in BIOS documentation/chapter for correct display settings in BIOS. Lack of image is most likely to be caused by incorrect connection, lack of power, or wrong BIOS settings.

### **SCROLLING / UNSTABLE IMAGE:**

Signal cable may not be completely connected to computer or TFT display. Check the pin assignments and signal timings of the display and your video card with respect to recommended timing and pin assignments. Make sure that the video card is compatible and that it is properly seated / installed on the computer.

## **DISPLAY AREA IS NOT CENTERED / SIZED CORRECTLY**

Make sure that a supported video mode has been selected on the display, or on the video card / system. If it is impossible to position the image correctly, ie the image adjustment controls will not move the image far enough, then test it again using another graphics card for the PC system. This situation can occur with a custom graphics card that is not close to standard timings or if something is in the graphics line that may be affecting the signal, such as a signal splitter (please note that normally a signal splitter will not have any adverse effect). If it is impossible to change to the correct resolution/color depth, check if you have the right VGA driver installed in your system.

#### **IMAGE APPEARANCE:**

A faulty TFT panel can have black lines, pixel errors, failed sections, flickering or flashing image. Incorrect graphics card refresh rate, resolution or interlaced mode will probably cause the image to be the wrong size, it may scroll, flicker badly or possibly even no image is present. Sparkling on the display may be a faulty TFT panel signal cable.

## **CONTINUED FAILURE:**

If unit after unit keeps failing, consider and investigate whether you are short circuiting the equipment or doing something else seriously wrong.

## **DEW CONDENSATION BEHIND GLASS:**

Power on the TFT product and set brightness to 100%. Turn off any automatic screensavers on PC or similar. During minutes the dew will be gone. To speed up the process, use a fan heater for a reasonable time. Do not overheat the TFT product.

# **General - Appendix 22 INB100025-1 (Rev 1)**

**22**

# <span id="page-22-0"></span>Testing & Approvals Overview

#### **These products have been tested / type approved by the following classification societies:**

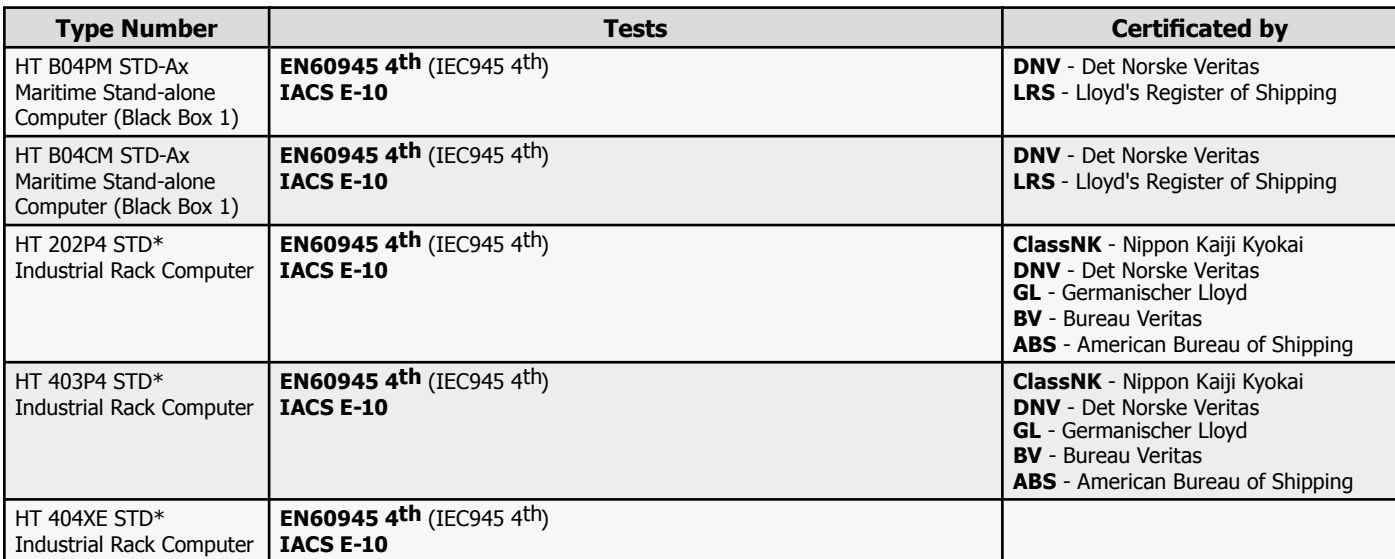

*\*If ambient temperature is 0°C or lower, the unit must be preheated for at least one hour before turning on the unit. To activate the automatically preheating circuit leave the AC power cable connected.* 

**General - Appendix 23** INB100025-1 (Rev 1)

# <span id="page-23-0"></span>Return Of Goods Information

### **Return of goods:** (Applies not to warrenty/normal service/repair of products)

Before returning goods, please contact your system supplier before sending anything directly to JHD. When you return products after loan, test, evaulation or products subject for credit, you must ensure that all accessories received from our warehouse is returned to JHD. This applies to cables, powermodules and additional equipment except screws or similar, user manual, datasheets or other written paper documents. Furthermore, the product must not have any minor / medium or severe scratches, chemical spills or similar on the backcover, front frame or glass.

This is needed to credit the invoice 100%. Missing parts will not be subject for credit, and you will not get total credit for returned product. You will either be charged separately or the amount is withdrawn from the credit. If you noticed that our product missed accessories upon receival, we are of course open for further investigation and positive solutions. If you decide to ship the missing items on the after hand, you will get 100% credit for that particular invoice or items received at JHD incoming goods control. Please contact our sales personnel if additional questions.

#### **Current prices apply as per May 2004:**

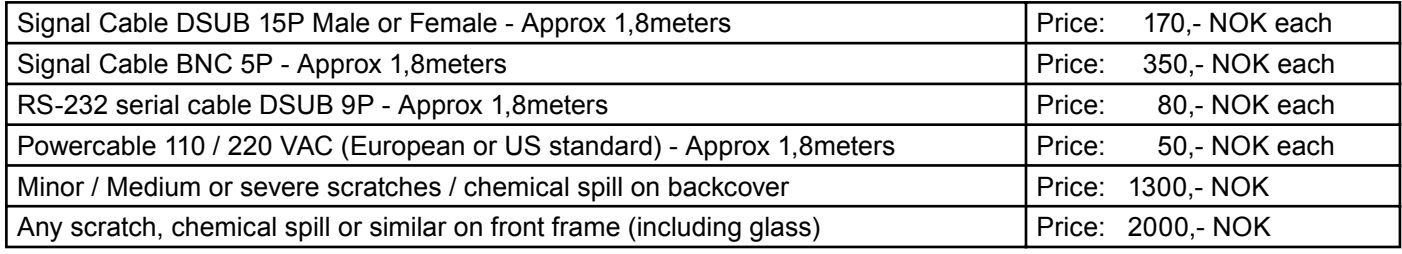

*(Prices are approx, and any deviation are evaulated during incoming goods control)*

#### **Approved packaging methods/materials:** (Applies to all shipments to JHD)

When returning goods, please make sure you surround the product with the following material, whenever possible: Original packaging from JHD, firm foam material, bubble wrap or lots of PadPack paper or Foam chips/polyester wrapped in sealed plastic bags. In any case, always use a solid cardboard box to surround everything.

Not approved packaging methods/materials are: Foam chips, expanded polyester, clothes, nothing, or too little, or anything that will crumble and get into the ventilation holes of products and cardboard boxes that are not suitable to secure the product during shipment.

## <span id="page-24-0"></span>Terms

## **The Hatteland Group - Terms Of Sale And Delivery:**

#### **1) APPLICATION**

The terms of sale and delivery include the following companies: Autostore AS, Jakob Hatteland Assembly AS, Jakob Hatteland Computer AS, Jakob Hatteland Display AS, Jakob Hatteland Logistics, Jakob Hatteland Supply AS and Jakob Hatteland Technology AS.

#### **2) PRICE**

**a)** The price is per each, if nothing else has been stated, VAT not included. Price is based on the prices from our suppliers, current custom rates, taxes, rate of exchange and international raw material prices. We reserve ourselves the rights to adjustments in case of alternation on the above mentioned.

**b)** Included in the price is the supplier's standard packing. In case of re-packing/smaller quantities we reserve ourselves the right to add an additional sum for warrantable packing according to CECC 0015 (Basic inspection for protection of electrostatic sensitive devices)

#### **3) VALIDITY**

If nothing else has been stated in our quotation, the offer is valid for 30 days from the date of quotation.

#### **4) PACKAGE QUOTATION**

A package quotation means that all the components offered, must be ordered by us. If one component or more are removed from the quotation, the prices given in the package quotation are not valid.

#### **5) TERMS OF PAYMENT**

Cash on delivery or payment in advance. Net granted for companies, schools and institutions only, according to agreement. In case of too late payment 1.5% interest/month will be charged. Seller has mortage rights in the goods delivered until the purchase price, additional interests and charges have been paid in full. Accepted bill is not considered as payment until it has been honoured in full.

#### **6) TIME OF DELIVERY**

The quoted time of delivery is based on information from our suppliers. We disclaim any responsibility for the consequences of any delay or cancellation from our suppliers. Belated delivery gives not solely the right for cancellation.

#### **7) DELIVERY POINT OF TIME**

Goods are considered delivered to customer when handed over to charterer.

#### **8) FREIGHT / PACKING / FORWARDING FEE**

Jakob Hatteland Display AS charge NOK 50,- in forwarding fee for orders below NOK 1000,-.

For orders below NOK 1000,- Jakob Hatteland Supply AS charge freight according to expenses, and NOK 25,- for packing. For handling requested beyond ordinary hours NOK 250,- is charged. Express service is charged with NOK 100,- + freight charges. All the companies charge freight according to expenses for orders above NOK 1000,-. VAT not included.

#### **9) COMPLAINT**

By receipt customer must check goods for obvious defects which have to be claimed within 8 days from receipt. Otherwise acceptance of complaint can not be counted on.

#### **10) GUARANTEE / SERVICES**

Time of guarantee is calculated from our date of shipment, and applies to the extent that we are covered by our supplier's guarantee regulations. The guarantee does no longer apply if:

- I) there has been encroached upon the goods without seller's consent
- II) terms of payment is not fulfilled
- III) the goods have been damaged due to unskilled treatment

IV) components which are sensitive for static electricity have not been unpacked and treated in a secure way. Minimum requirements: CECC 00015's standards for handling of such components. The guarantee does not include fair wear and tear.

**General - Appendix 25** INB100025-1 (Rev 1)

**25**

# Terms

#### **11) RESPONSIBLITY**

Seller undertake to deliver faultless and functional capable goods according to existing technical specifications. Seller disclaim responsibility for any damage or loss which directly or indirectly may be caused due to failure or defect with the delivered goods, if carelessness from the seller can be limited up to the cost of the goods. The supplier's responsibility for defects with the supplied goods do not include secondary damage or loss.

#### **12) CANCELLATION / RETURN**

Binding sales contract is concluded when we have confirmed customer's purchase order. Any disagreements in our order confirmation must be reported to seller within 6 days. The agreement can not be altered without our permission, after acceptance from our supplier. If goods are wanted to be returned, a Return No must be assigned from seller. Returned goods without a Return No will not be accepted. By return of stock listed goods, 20% return fee is charged. Returned goods are shipped on customer's account and risk.

#### **13) LOAN, RENT and DEMO**

When borrowing of goods for demo/test, the date of return must be added to the document. If no date has been stated, date of return is two weeks from the date of the document. Before return, seller must be contacted for a Return No (RTK). Goods which have been sold with an agreed right of return within stated terms, shall also have a Return No. The Return No must be obtained before the stated date of return. Returned goods without a Return No, or which have not been packed in original packing, will not be accepted.

#### **14) LIMITATIONS**

If any of our suppliers claim limited delivery terms towards us, our terms of delivery will be restriced according to those.

#### **15) SOFTWARE**

Sold or borrowed software is not allowed to be copied or spread in other ways, without a written permission.

#### **16) RE-EXPORT**

Goods delivered from seller may be subject to special rules of exportation in their supplier's native country. Buyer is responsible to obtain necessary permissions for further export/re-sale.

#### **17) QUESTION IN DISPUTE**

To settle any dispute the Karmsund Herredsrett is approved the legal venue.

**General - Appendix 26** INB100025-1 (Rev 1)

**26**

## Terms

#### **INSTRUCTIONS FOR THE CONSIGNEE**

#### **1) CONTROL**

Control the goods immediately by receipt. Examine the quantity towards the invoice/packinglist/shipping documents. Look for outward defects on the packing which may indicate damage on or loss of contents. Control the container and the seals for any defects.

#### **2) SECURING EVIDENCE**

When defects on the goods have been found, evidence must be secured, and seller must be informed. Call the transporter and point out the defects. Add a description of the defects on the goods receipt, the forwarder's copy of the way-bill or on the driving slip.

#### **3) RESCUE**

Bound the damage. Try to restrict the damage and the loss. Seller will compensate expences incurred due to reasonable security efforts in addition to damage and loss.

#### **4) COMPLAINT**

Write immediately a complaint to the transporter or his agent. Forward immediately the complaint to the transporter or his agent, and hold the transporter responsible for the defects. The complaint must be sent at the latest:

- for carriage by sea: within 3 days
- for overland / air transportation within 7 days

#### **5) DOCUMENTATION**

For any claims the following documentation is required, and must be forwared to the company or their agent: invoice, way-bill and/or bill of landing, and/or statement of arrival, inspection document, besides a copy of the letter of complaint to the transporter.

**General - Appendix** INB100025-1 (Rev 1) **27 General - Appendix** INB100025-1 (Rev 1)

# <span id="page-27-0"></span>**Notes**

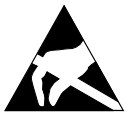

#### **CAUTION**

**This unit contains electrostatic sensitive devices. Observe precautions for handling.**

## **Computer Upgrading:**

Customers who needs to open the computer to change PCI cards, install more memory, or set internal jumpers can do so without voiding the warranty. Before opening a unit's housing to remove or touch a board, proper ESD measurements must be taken.

- 1. Operator should ground himself by using a wrist band.
- 2. The wrist band should be connected to ground via a ground cord.
- 3. A one megaohm resistor, installed in the wrist connection end of the ground cord, is a safety requirement.
- 4. Alternatively an Static-dissipative ESD work mat could be positioned at the workplace. The 3M™ 8501 Portable Field Service Kit is a good choice for this purpose.

All assisting persons who might come into contact with the endangered boards must also use the ESD equipment.

**General - Appendix 28** INB100025-1 (Rev 1)

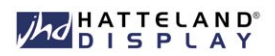

# <span id="page-28-0"></span>Revision History - HT 404XE STD

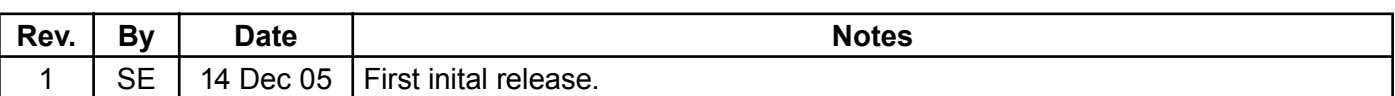

**General - Appendix 29**

# **Contact Information**

<span id="page-29-0"></span>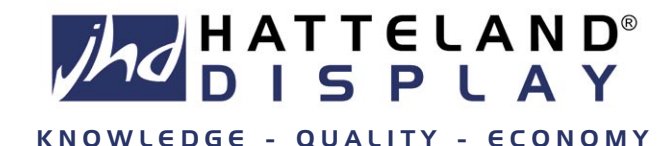

#### **Main office, Vats / Norway:**

Jakob Hatteland Display AS Åmsosen N-5578 Nedre Vats **Norway** 

> Tel: +47 5276 3700 Fax: +47 5276 5444

#### **Sales office, Oslo / Norway:**

Jakob Hatteland Display AS Gierdrums vei 12 N-0484 Oslo Norway

> Tel: +47 5276 3700 Fax: +47 2258 6790

#### **Sales office, Frankfurt / Germany:**

Jakob Hatteland Display GmbH Werner Heisenberg Strasse 12 D-63263 Neu-Isenburg Germany

> Tel: +49 6102 370 954 Fax: +49 6102 370 968

#### **Sales office, Orlando / USA:**

Jakob Hatteland Display Inc. 801 International Parkway, 5th Floor Lake Mary, FL 32746 USA

> Tel: +1 407 562 1677 Fax: +1 407 562 1777

# www.hatteland.com